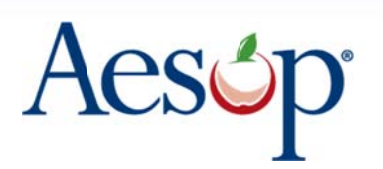

Automated Substitute Placement & Absence Management<br>Selected by more districts than all other systems combined

**School Load Import Template Guide** 

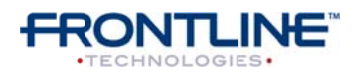

397 Eagleview Boulevard Exton, Pennsylvania 19341

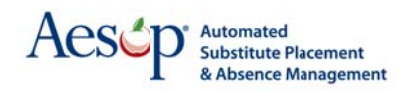

This guide will walk through the available fields in the School Import Template and what they mean. The import template is broken down into highlighted sections based on the different types of info you can import. They are broken down as follows...

**Blue - General school information and settings** Highlighted Blue - Required fields for importing a new school **Orange - School preferred substitute settings** 

Note: For best results delete any blank columns from your template before uploading.

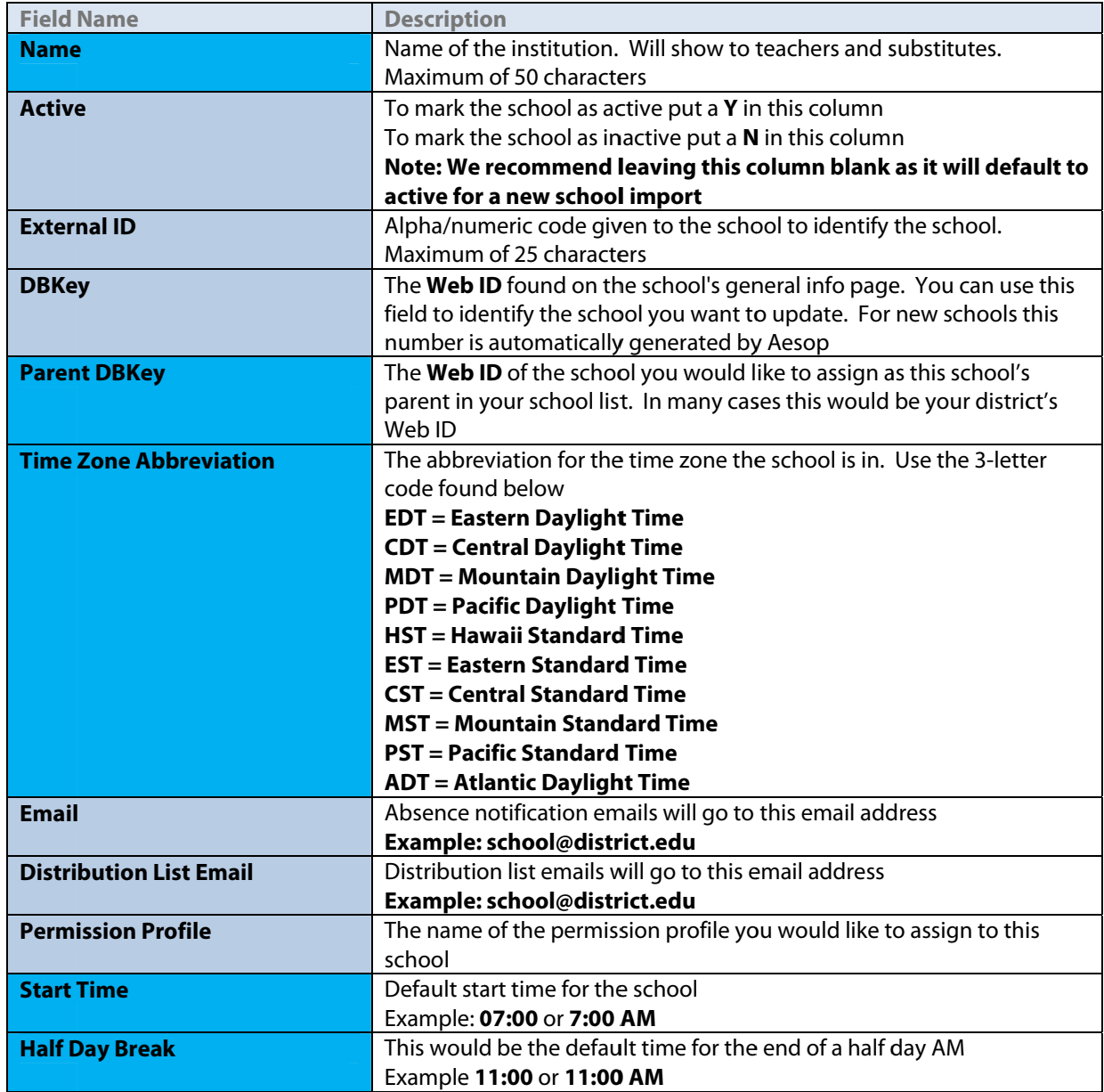

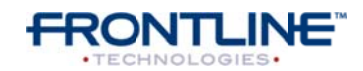

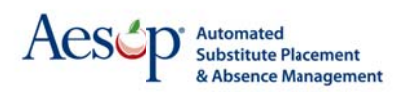

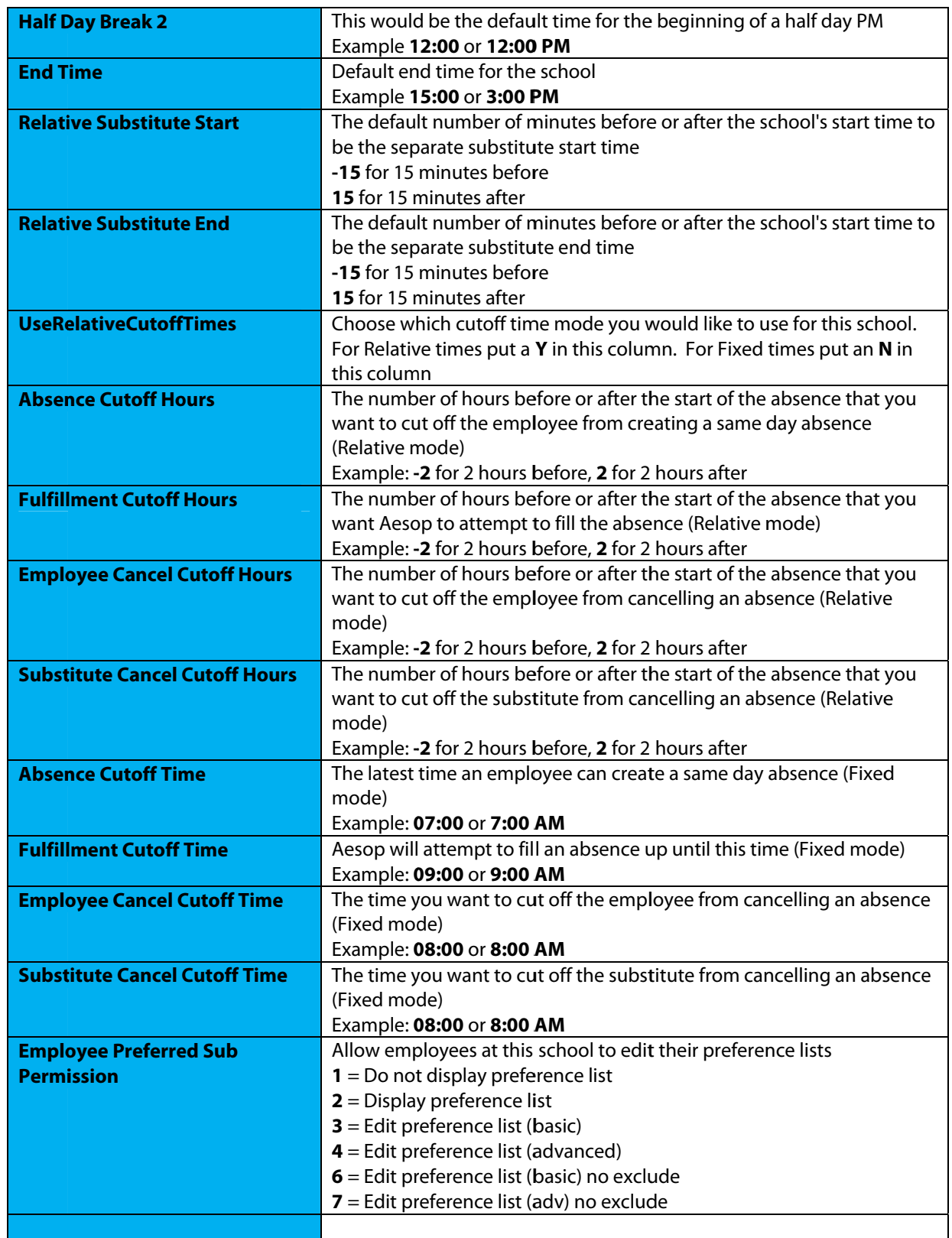

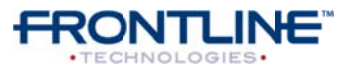

©2011 Frontline Technologies, Inc.

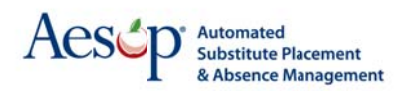

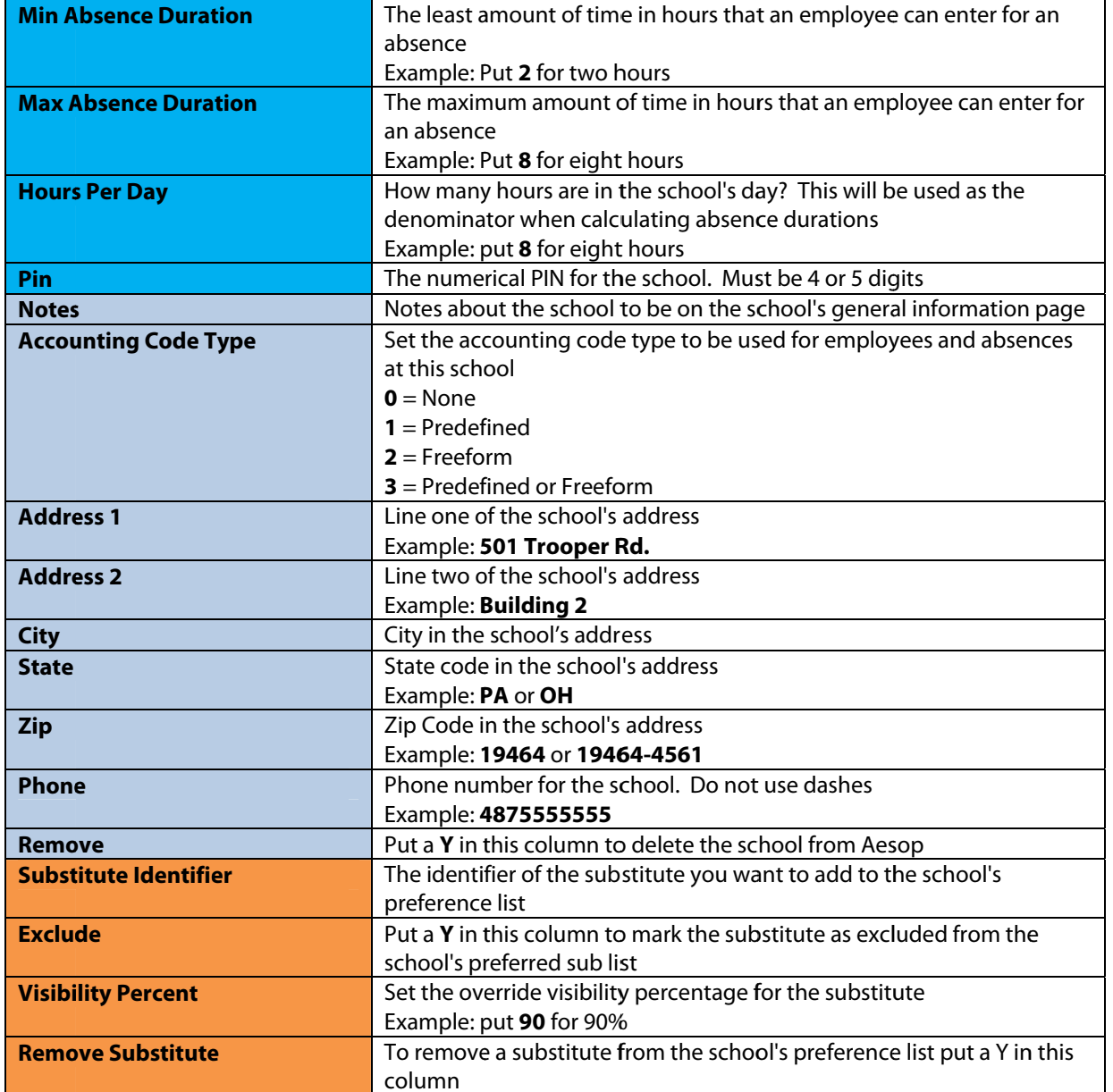

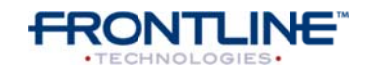

©2011 Frontline Technologies, Inc. Confidential - Information in this document should not be distributed unless explicitly authorized.